# imall

Chipsmall Limited consists of a professional team with an average of over 10 year of expertise in the distribution of electronic components. Based in Hongkong, we have already established firm and mutual-benefit business relationships with customers from, Europe, America and south Asia, supplying obsolete and hard-to-find components to meet their specific needs.

With the principle of "Quality Parts, Customers Priority, Honest Operation, and Considerate Service", our business mainly focus on the distribution of electronic components. Line cards we deal with include Microchip, ALPS, ROHM, Xilinx, Pulse, ON, Everlight and Freescale. Main products comprise IC, Modules, Potentiometer, IC Socket, Relay, Connector. Our parts cover such applications as commercial, industrial, and automotives areas.

We are looking forward to setting up business relationship with you and hope to provide you with the best service and solution. Let us make a better world for our industry!

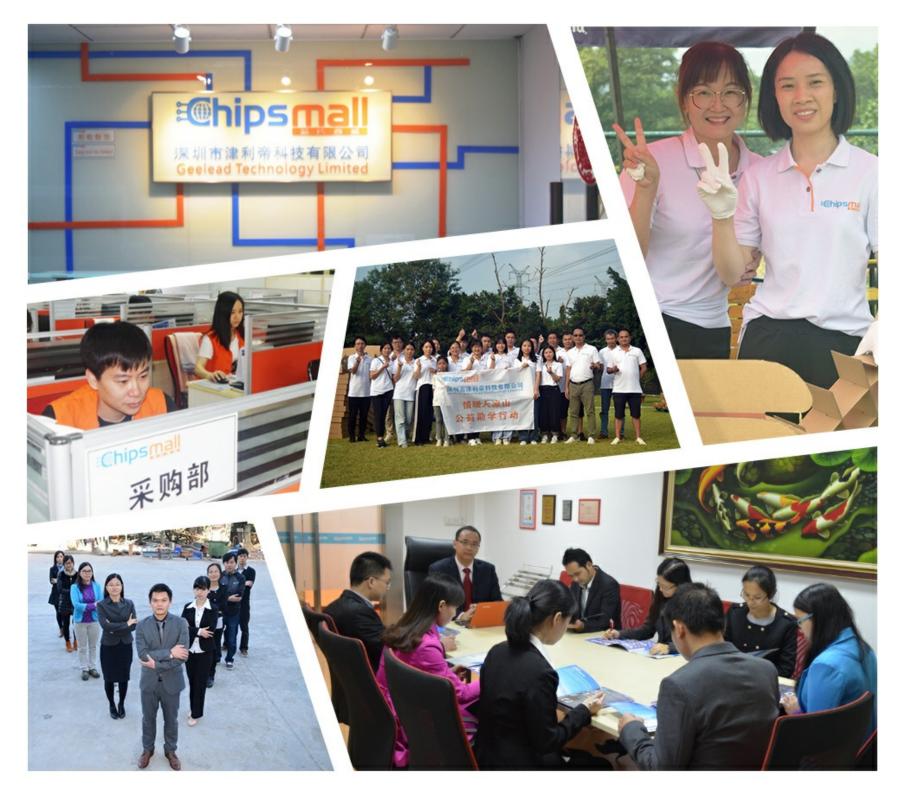

### Contact us

Tel: +86-755-8981 8866 Fax: +86-755-8427 6832 Email & Skype: info@chipsmall.com Web: www.chipsmall.com Address: A1208, Overseas Decoration Building, #122 Zhenhua RD., Futian, Shenzhen, China

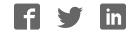

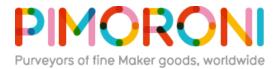

## Speaker for micro:bit /MNK00060

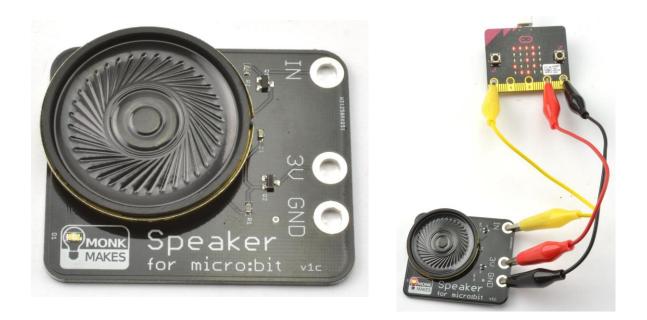

The MonkMakes Speaker for micro:bit is a neat little amplified speaker that connects to your micro:bit using alligator clips.

#### Features

- Amplified output
- LED 'power on' indicator
- Reverse polarity protection

#### **Getting Started**

Connecting to your micro:bit

Connect the Speaker to the micro:bit as shown below. When attaching the alligator clips to the micro:bit, make sure that the clips are perpendicular to the board so that they are not touching any of the neighbouring connectors on the micro:Bit edge connector.

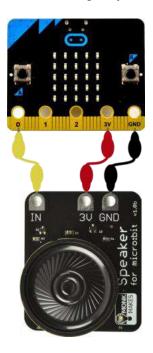

#### **HEX File**

The quickest way to try out your speaker is to <u>DOWNLOAD THIS HEX FILE</u> and then copy it onto your micro:bit. Press Button A to hear a tune being played.

#### JavaScript Blocks Editor

Visit the <u>Blocks Editor</u> in your browser and then from the *input* section add an *on button A pressed* block then from the *music* section add a *start melody* block and select the tune you want to play (in this case, *entertainer*).

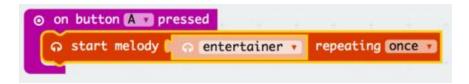

Click Download and then copy the file onto your micro:bit.

You can also open the project in the Blocks Editor by clicking on the image below.

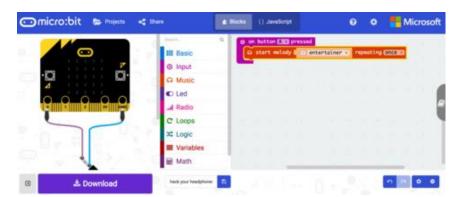

You can also make a simple musical instrument, using this tutorial: <u>https://makecode.microbit.org/projects/hack-your-headphones/code</u>

#### **MicroPython**

Paste the following code into the <u>Python window</u> and then Download the file and copy it onto your your micro:bit

```
from microbit import *
import music
while True:
    if button_a.was_pressed():
        music.play(music.ENTERTAINER)
```

When you press button A you will hear the tune "The Entertainer" play through the speaker.